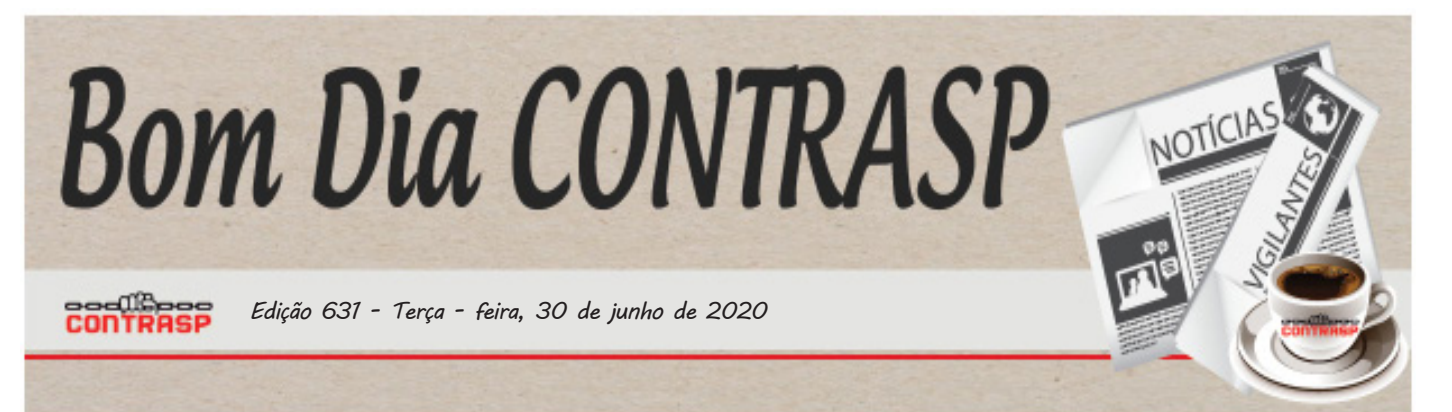

# **FGTS: SAQUE EMERGENCIAL DE ATÉ R\$ 1.045 COMEÇOU A SER DEPOSITADO NESTA SEGUNDA (29)**

Dinheiro começou a ser depositado em poupanças sociais digitais da Caixa e, no começo, **só poderá ser movimentado para pagamentos de boletos e compras on-line. Saques estarão autorizados somente a partir de 25 de julho**

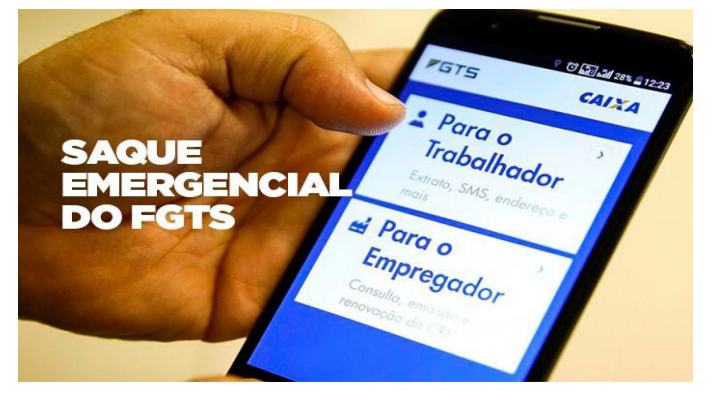

O saque emergencial de R\$ 1.045,00 do Fundo de Garantia por Tempo de Serviço (FGTS), começou a ser depositado em poupanças sociais digitais abertas pela Caixa nesta segunda-feira (29). O calendário de depósito é de acordo com a data de nascimento. Nesta segunda, os depósitos foram feitos nas contas de quem nasceu no mês de janeiro e assim sucessivamente.

Até o dia 25 de julho os saques e transferências do dinheiro para outras contas estão bloqueados. Por enquanto, o dinheiro ficará disponível somente para transações digitais, como pagamento de boletos e compras pela internet, além e alguns estabelecimentos. Para fazer a movimentação, o trabalhador ou trabalhadora têm de baixas o aplicativo Caixa Tem, onde poderão ter acesso ao cartão de débito virtual e assim, pagar contas ou fazer compras.

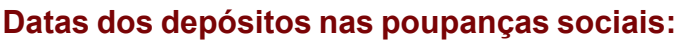

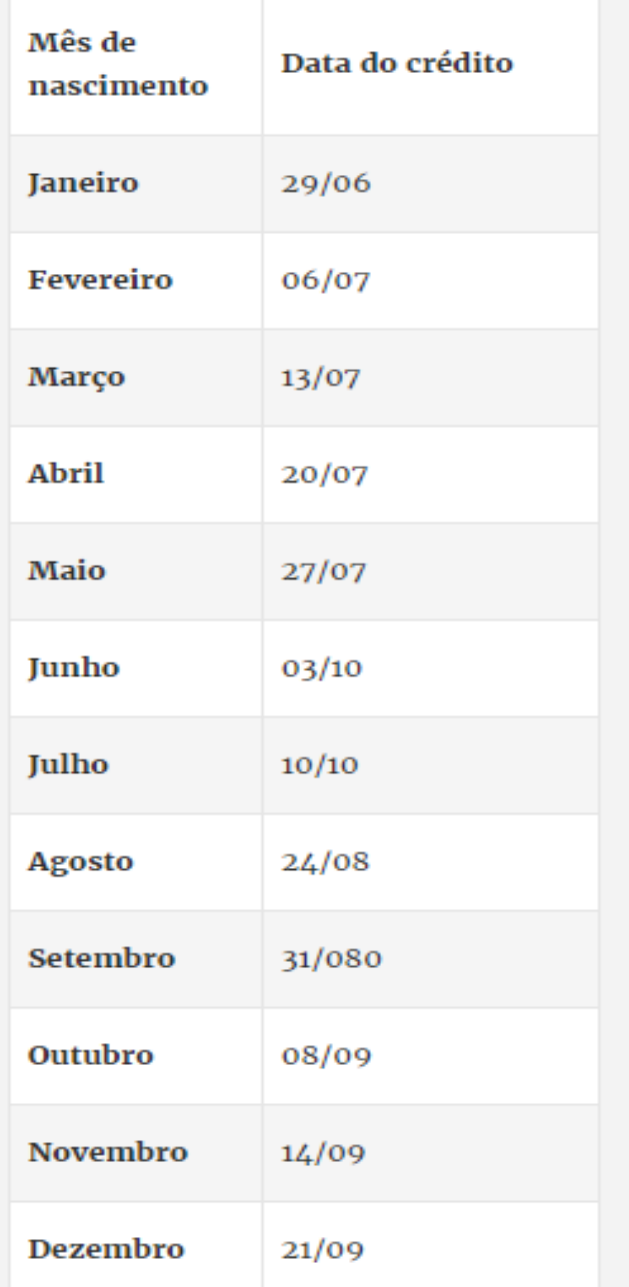

## **Datas em que o trabalhador poderá sacar ou transferir o dinheiro:**

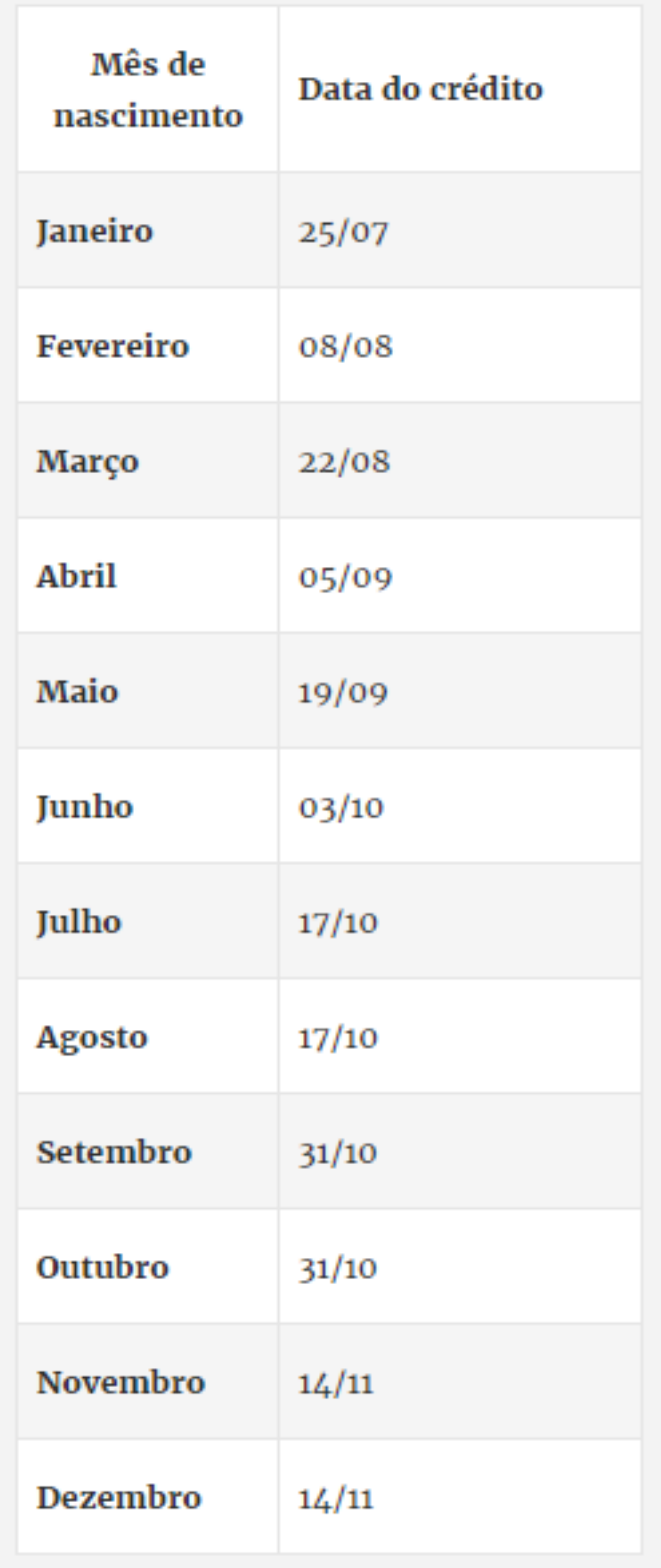

## Quem tem direito?

Trabalhadores que tenham saldo em contas ativas (do atual emprego) e inativas (dos empregos anteriores) no FGTS.

O dinheiro será retirado seguindo a ordem da conta mais antiga à mais nova, até atingir o limite de R\$ 1.045,00.

### **Como acessar**

No site da Caixa fgts.caixa.gov.br o trabalhador poderá saber se tem ou não contas no FGTS, quanto tem em cada conta e quanto poderá sacar, lembrando que o limite do saque emergencial é de R\$ 1.045,00.

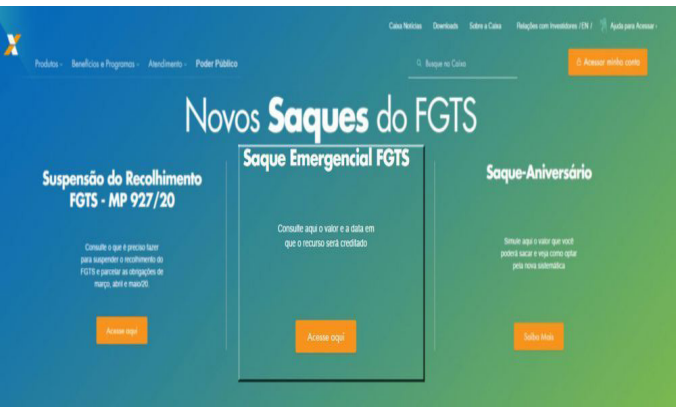

**Confira o passo a passo**

Ao acessar o site da Caixa, clique em Saque Emergencial FGTS. Você será redirecionado à página seguinte, onde digitará o número de seu CPF. É necessário clicar em "não sou um robô".

Para prosseguir no cadastro, será necessária a autenticação, ou seja, é neste momento que o usuário preenche o número da senha. É a mesa utilizada para consultas do FGTS nos terminais da Caixa. Caso não tenha senha, será necessário cadastrar uma.

O sistema também pedirá o número do seu celular, para enviar um código de verificação, por questões de segurança. O código demora alguns segundos para chegar por SMS, em seu celular.

Nesta etapa, após clicar em **CONTINUAR**, já dá para saber se você tem ou não contas no FGTS para ter direito ao saque, bem com o valor do saque, limitado a R\$ 1.045,00.

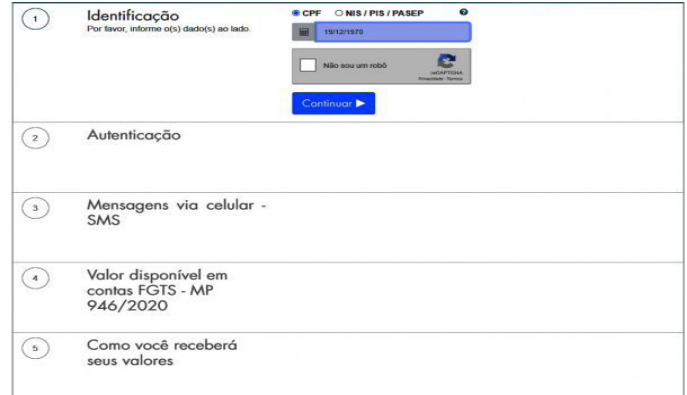

Para prosseguir no cadastro, será necessária a autenticação, ou seja, é neste momento que o usuário preenche o número da senha. É a mesma utilizada para consultas do FGTS nos terminais da Caixa. Caso não tenha senha, será necessário cadastrar uma.

O sistema também pedirá o número do seu celular, para enviar um código de verificação, por questões de segurança. O código demora alguns segundos para chegar por SMS, em seu celular.

Nesta etapa, após clicar em **CONTINUAR**, já dá para saber se você tem ou não contas no FGTS para ter direito ao saque, bem com o valor do saque, limitado a R\$ 1.045,00.

#### **Pelo celular:**

É necessário ter o aplicativo instalado no celular. Para baixar, basta acessar o Google Play ou a Apple Store. Depois de instalado, para ter acesso à conta no aplicativo, também é necessário informar o CPF.

Se for o primeiro acesso ao aplicativo, a depender do número de pessoas acessando o sistema na mesma hora, o aplicativo mostrará uma **fila de espera**. No caso do teste feito pelo portal da CUT, o tempo de espera foi de 16 minutos.

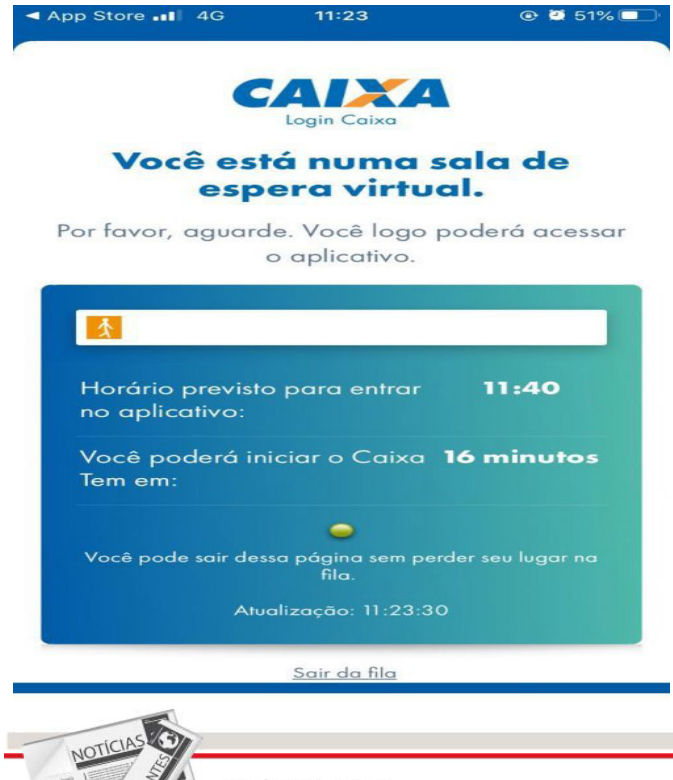

rresiaente: Joao Soares<br>Secretaria de Imprensa e Comunicação: Dayane de Oliveira<br>Produção e Arte Finalista: Regina Domingues

Diagramação e Arte: Amauri Azevedo

Na tela posterior, vem o cadastro inicial para o aplicativo. Nesta etapa é necessário preencher com CPF, o número de celular, e o CEP de sua residência para prosseguir.

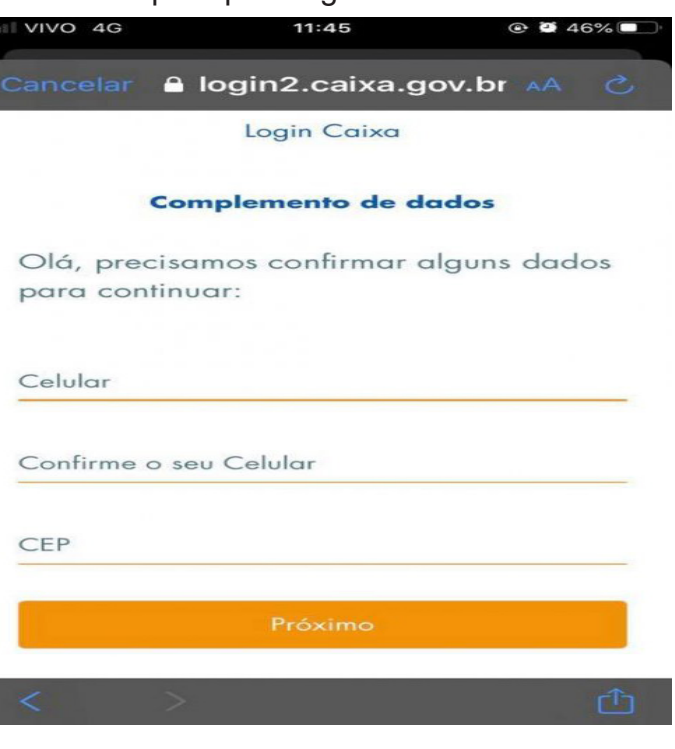

Caso o usuário já seja cadastrado no sistema da Caixa, bastará inserir a senha e o aplicativo já trará informações sobre o saque, assim como é feito pelo site da Caixa.

#### **Consultas por telefone**

Além do site da Caixa e do aplicativo no celular, é possível consultar o saque emergencial pelo telefone 111. A opção 2,no atendimento eletrônico informa o valor a que o trabalhador terá direito a sacar e data do crédito em poupança digital.

É necessário informar o CPF, o NIS (Número de Identificação Social) ou ainda o número do PIS/ Pasep

Fonte: CUT

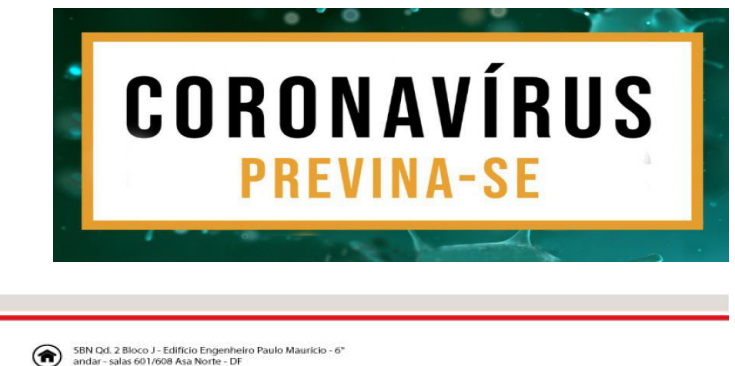

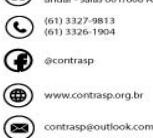